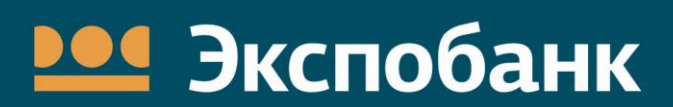

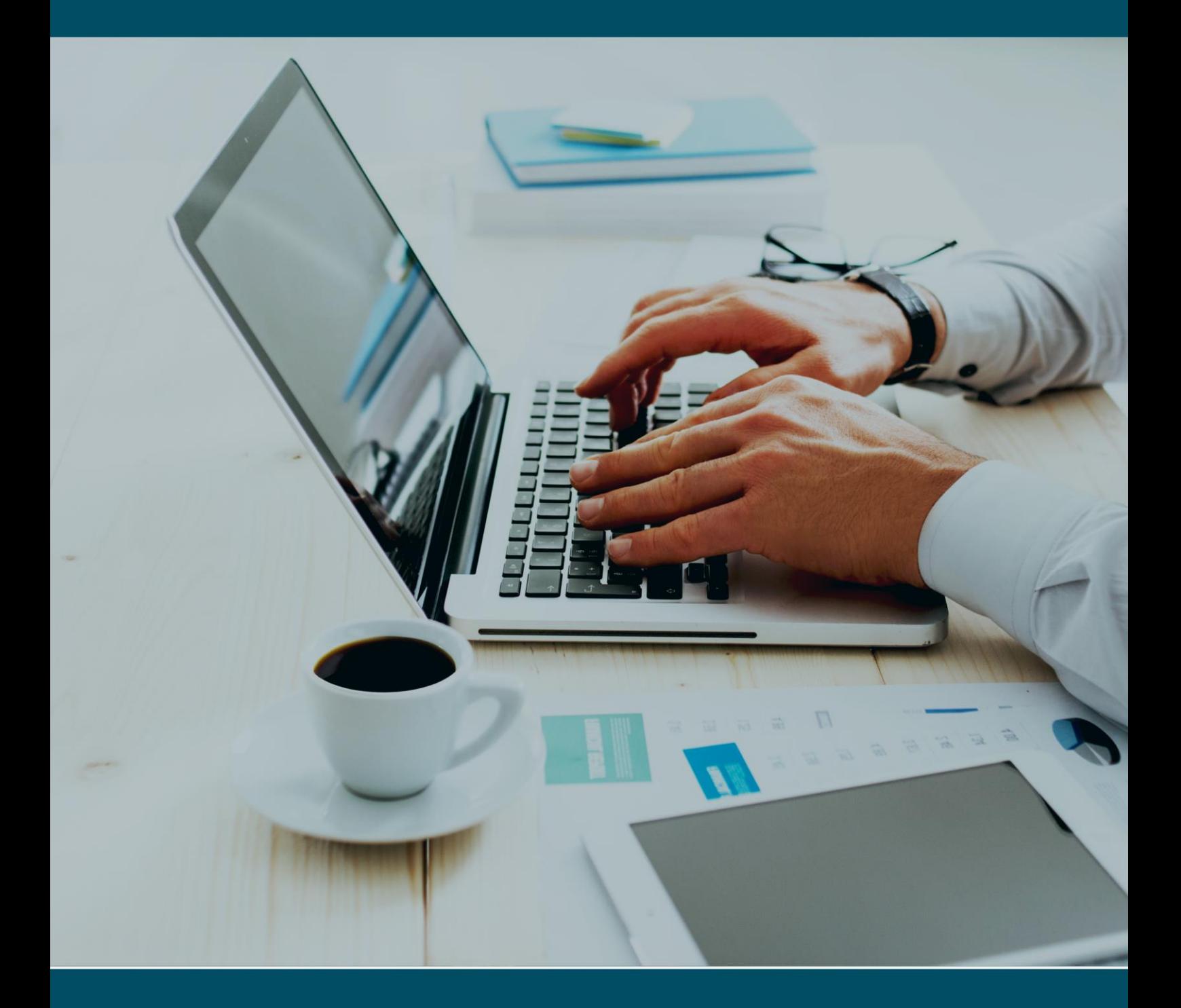

Погашение кредитов в Интернет-банк EXPO-online

Руководство пользователя

## Содержание

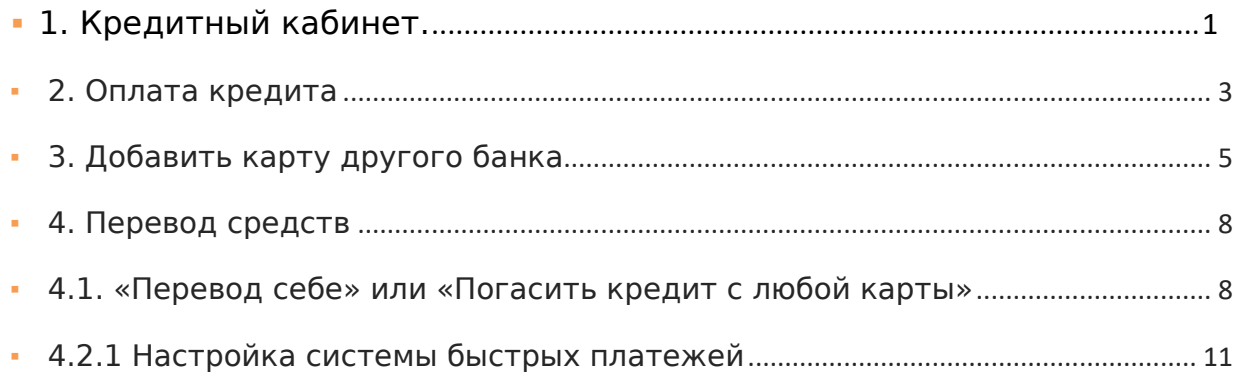

# <span id="page-2-0"></span>1. Кредитный кабинет.

В разделе «Кредиты» вы найдёте всю необходимую информацию о ваших кредитах, зарегистрированных в Интернет-банке. Здесь вы также можете подать заявление на открытие, полное или частичное погашение кредита или оплатить существующий кредит.

По щелчку на разделе «Кредиты» раскрывается список ваших кредитов с указанием суммы кредитного договора и суммы и даты ближайшего платежа по кредиту. Вы также можете скрыть кредиты из списка.

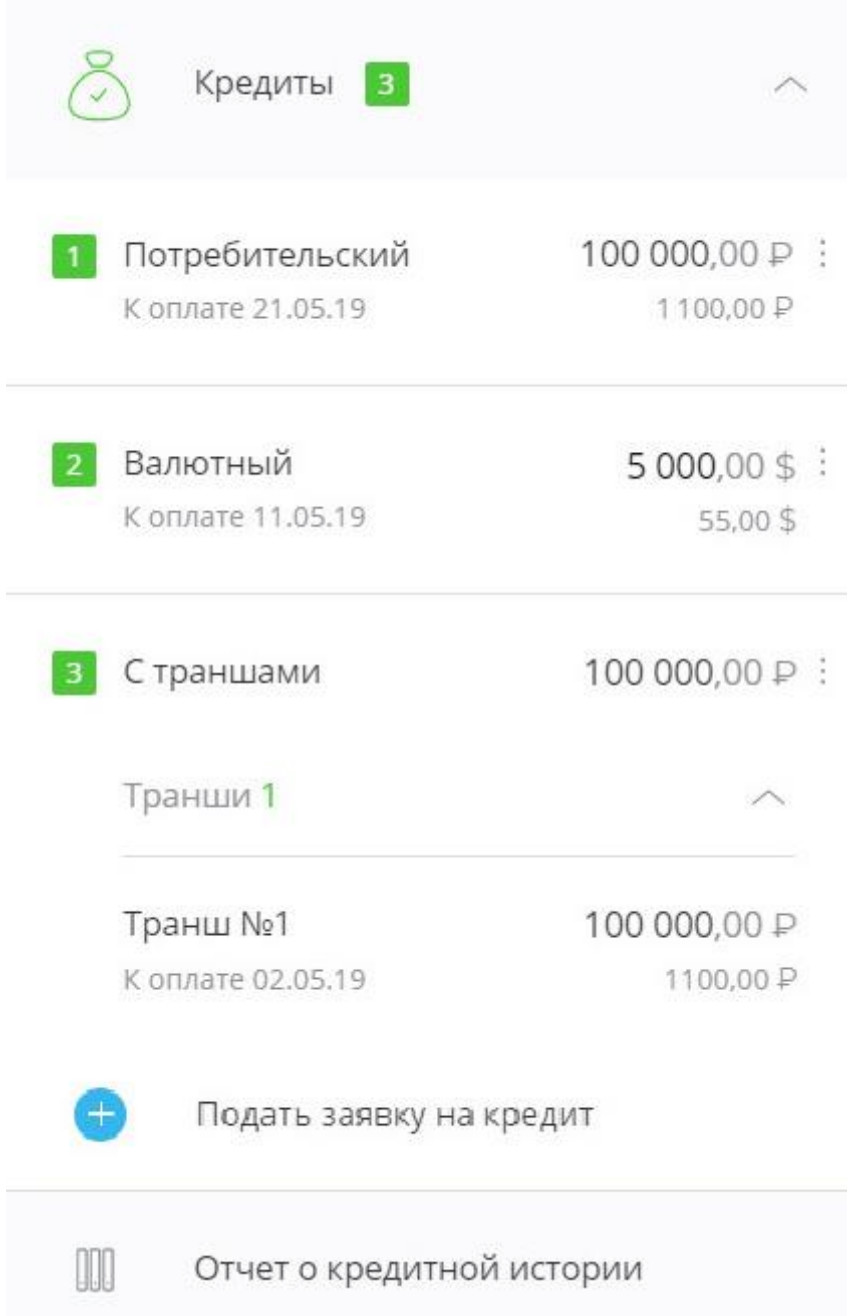

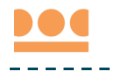

По щелчку на кредит из списка общая информация по выбранному кредиту отображается в блоке справа. Блок с информацией может содержать:

- ссылку «О кредите» с основной информации по кредитному продукту (открывается первой по умолчанию): раскрываемые поля «Общая задолженность» с основными суммами по кредиту, «К оплате» с датой и суммой следующего платежа, суммами просроченного основного долга и процентов, а также другие поля с информацией по продукту;
- ссылку «График платежей» с графиком совершенных и плановых платежей, с указанием дат, сумм и статусов;
- ссылку «Заявления» со списком заявлений по кредитам;
- ссылку «Условия договора» с условиями договора кредитования.

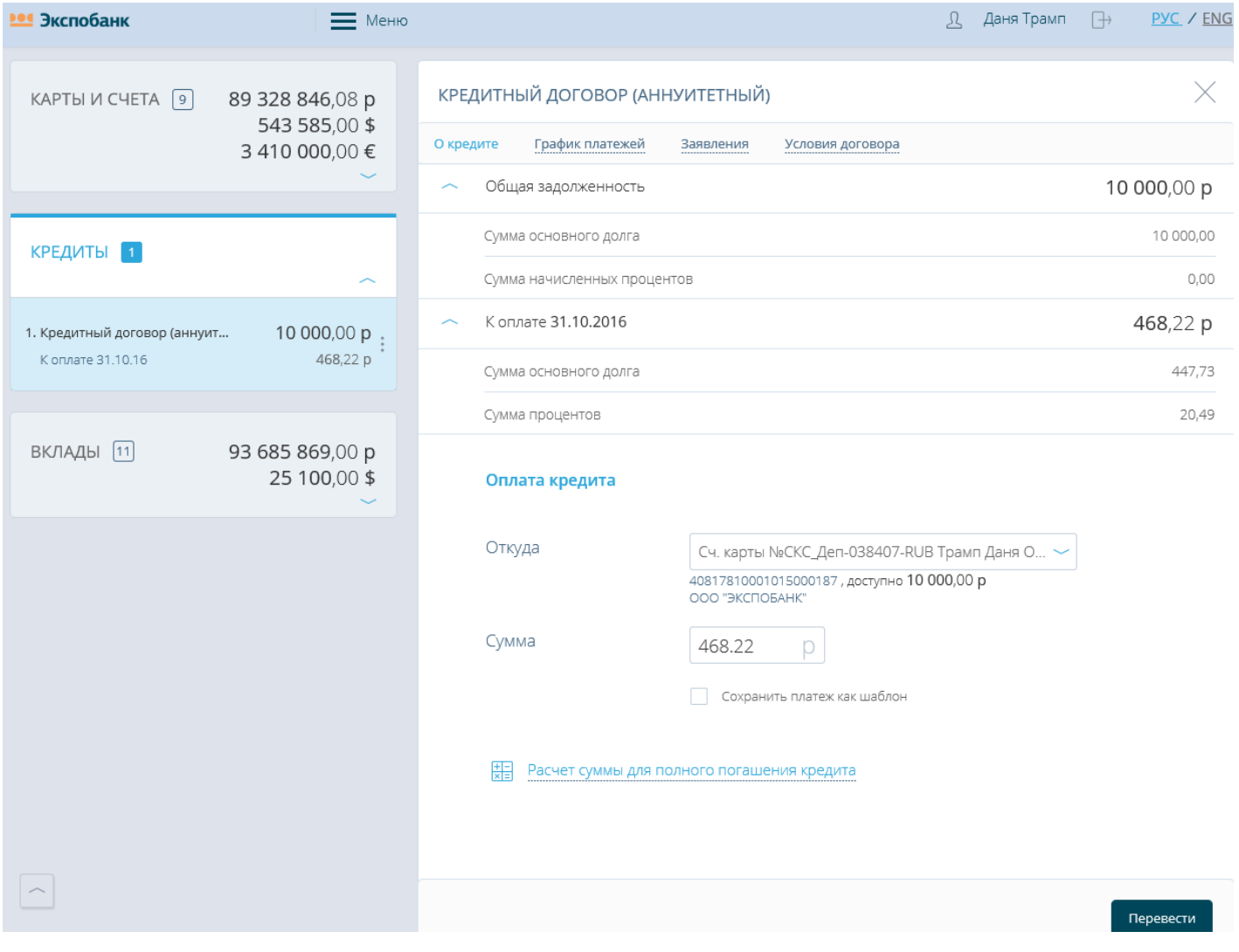

Чтобы переименовать кредит, щёлкните значок  $\mathbb O$  и введите новое название.

В этом блоке вы также можете оформить заявку на «Досрочное погашение кредита».

## <span id="page-4-0"></span>2. Оплата кредита

В Интернет-банке вы можете оплачивать кредиты, зарегистрированные в Интернет-банке. Оплата выполняется переводом средств на счёт для погашения кредита.

Для оплаты кредита:

- 1. Щёлкните раздел «Кредиты» в блоке слева, выберите кредит и на вкладке «О кредите» в блоке справа найдите блок «Оплата кредита».
- 2. В блоке «Оплата кредита» выберите счёт/карту для списания средств и укажите сумму списания. Счёт зачисления указывать не нужно, т.к. он предустановлен и совпадает со счётом для погашения задолженности по выбранному кредиту.

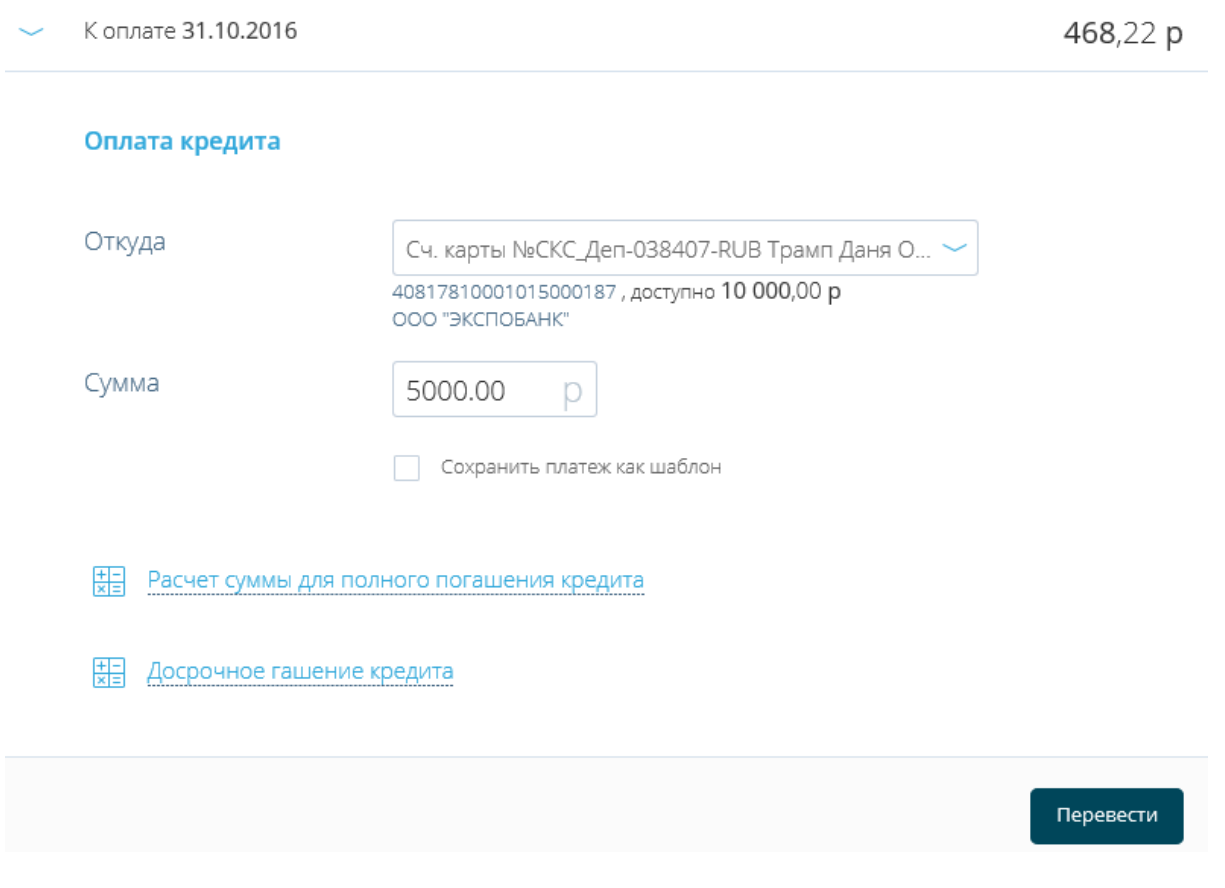

**Непосредственно погашение по кредиту будет выполнено в указанную в графике платежей дату согласно условиям кредитного договора**

3. Заполните форму для оплаты кредита и нажмите <Перевести>. Далее необходимо подтвердить оплату кредита. На форме появится поле для ввода пароля, а на ваш телефон поступит SMS-сообщение с паролем, который необходимо ввести в это поле:

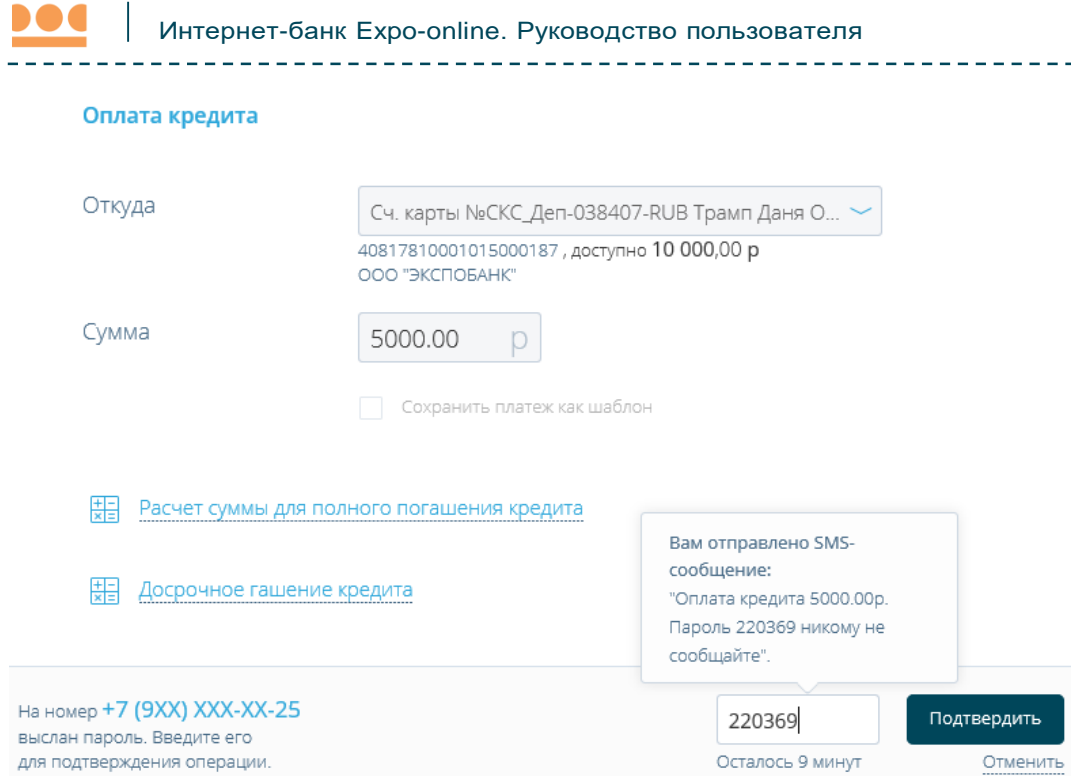

Обратите внимание, что оплату задолженности можно выполнить только в валюте счета для погашения. Если вам необходимо осуществить перевод на счёт для погашения с конвертацией, то сначала выполните перевод между своими счетами в разделе «Платежи и переводы» → «Перевод себе» .

После подтверждения платёж будет отправлен в банк.

В Интернет-банке вы можете оплачивать кредиты с карты другого банка в разделе платежи и переводы, используя «сервис быстрых платежей», «перевод себе» или «погасить кредит с любой карты»

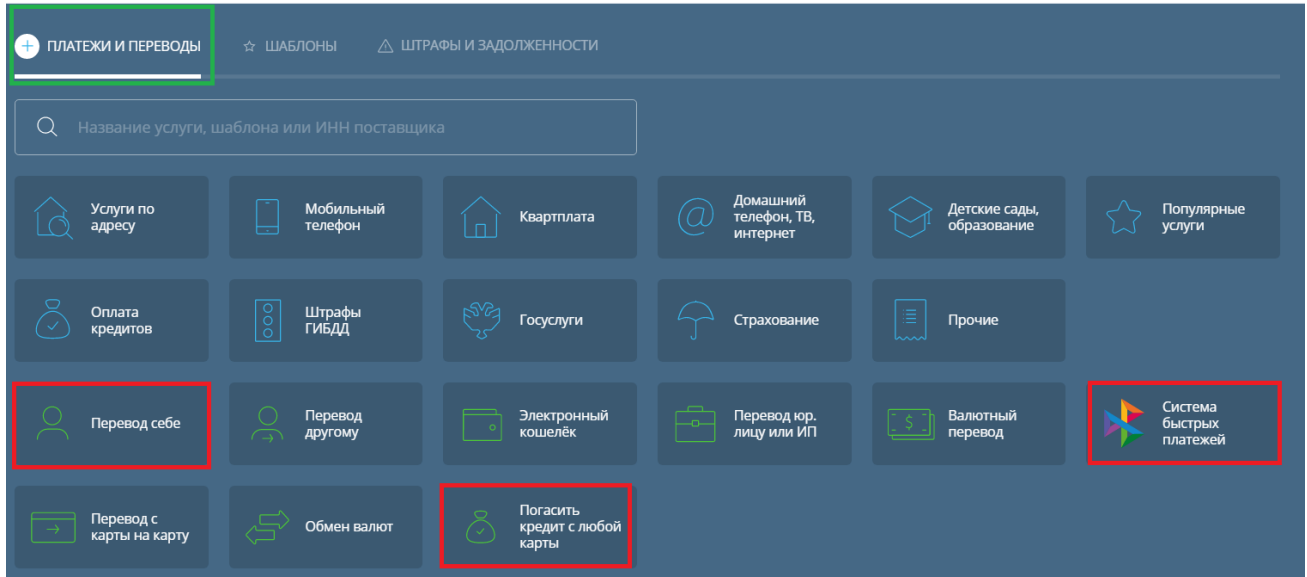

Для оплаты кредиты с карты другого банка, требуется добавить карту другого банка

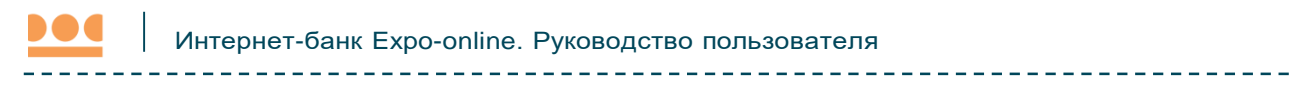

## <span id="page-6-0"></span>3. Добавить карту другого банка

Для того, чтобы добавить карту другого банка:

1. Выберите пункт «+ Новый счёт/карта» в разделе «Карты и счета».

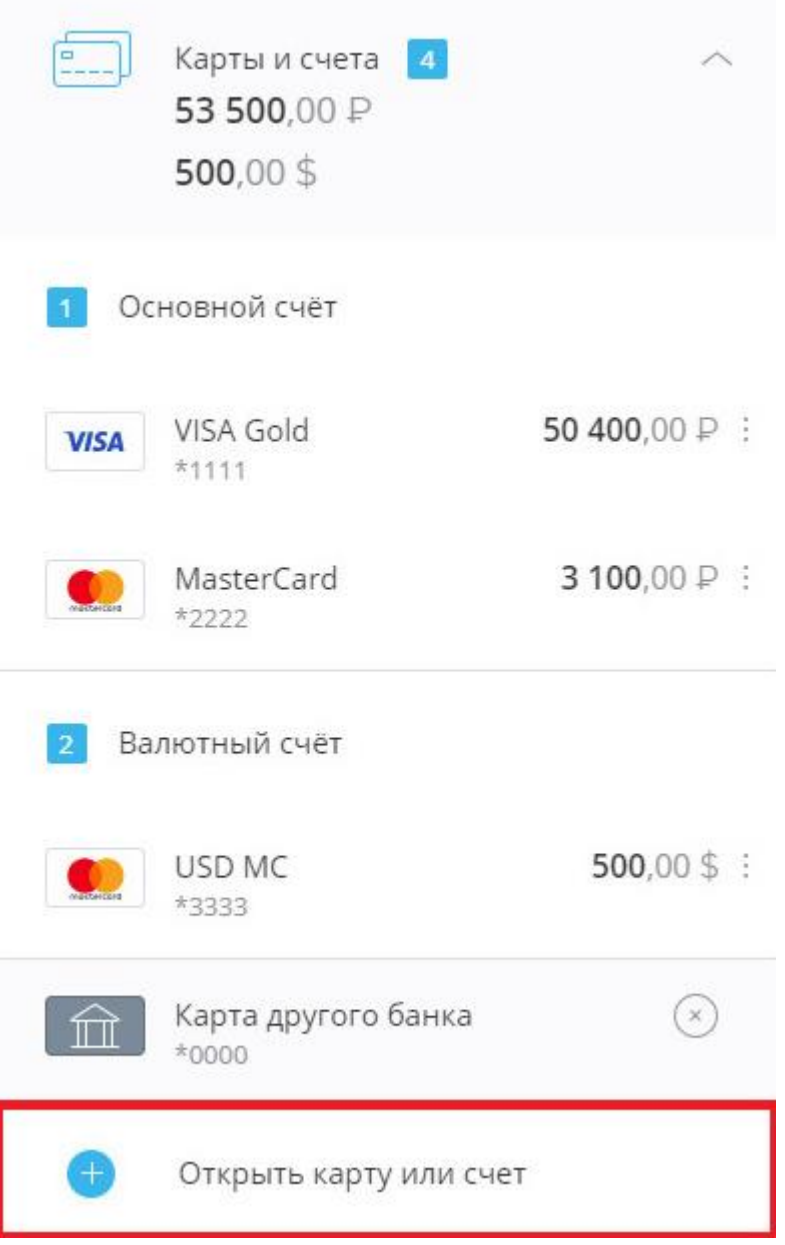

2. Откроется окно с выбором нового продукта. Щёлкните «Добавить карту другого банка».

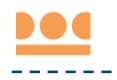

 $\langle$  HABAL

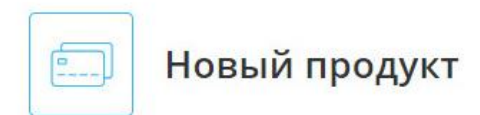

#### Карты

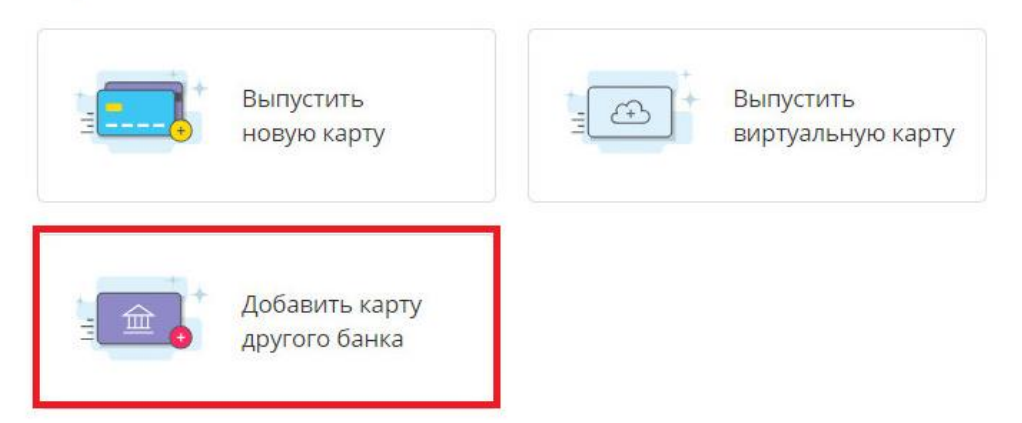

#### Счета

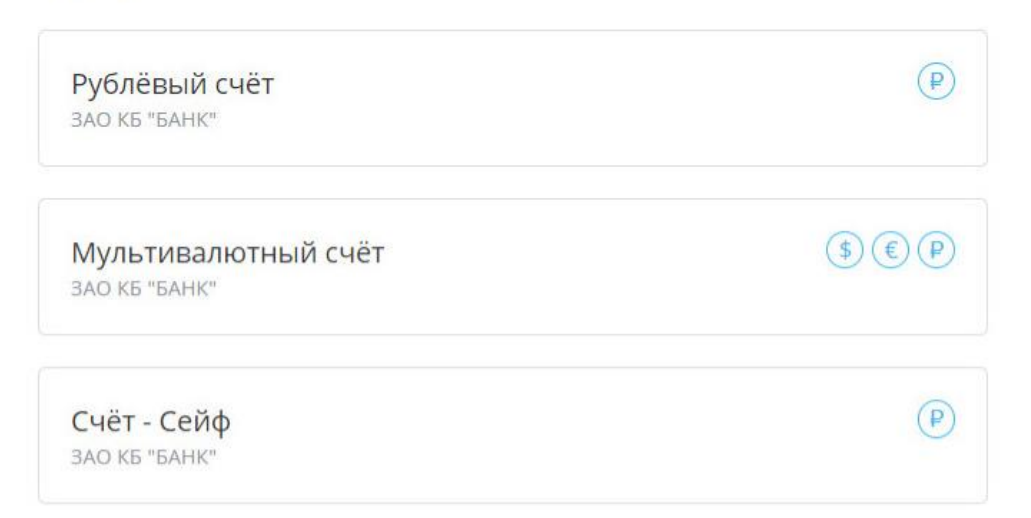

- 3. Откроется форма добавления карты другого банка. Заполните её, указав:
	- o название карты (на ваш выбор);
	- o номер добавляемой карты (без пробелов);
	- o дату истечения срока действия карты в формате ММ/ГГ.

 $\times$ 

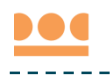

 $\langle$  НАЗАД

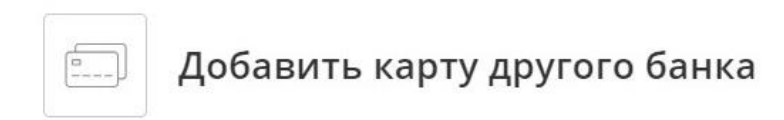

Пополняйте свои карты с карт других банков. Достаточно один раз сохранить реквизиты карты.

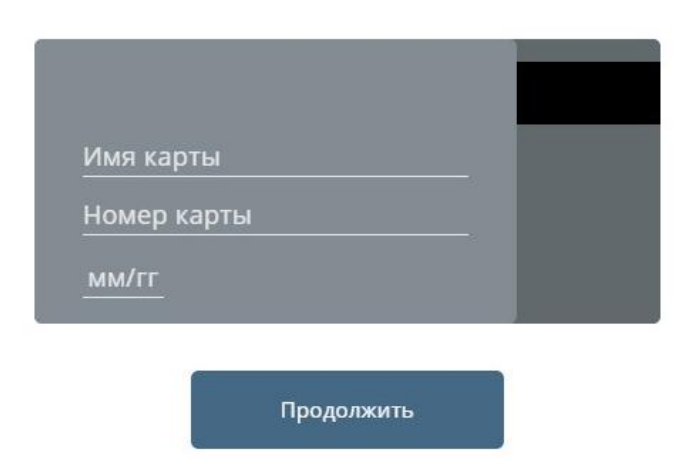

#### 4. Нажать кнопку «Сохранить карту».

#### Карта будет добавлена.

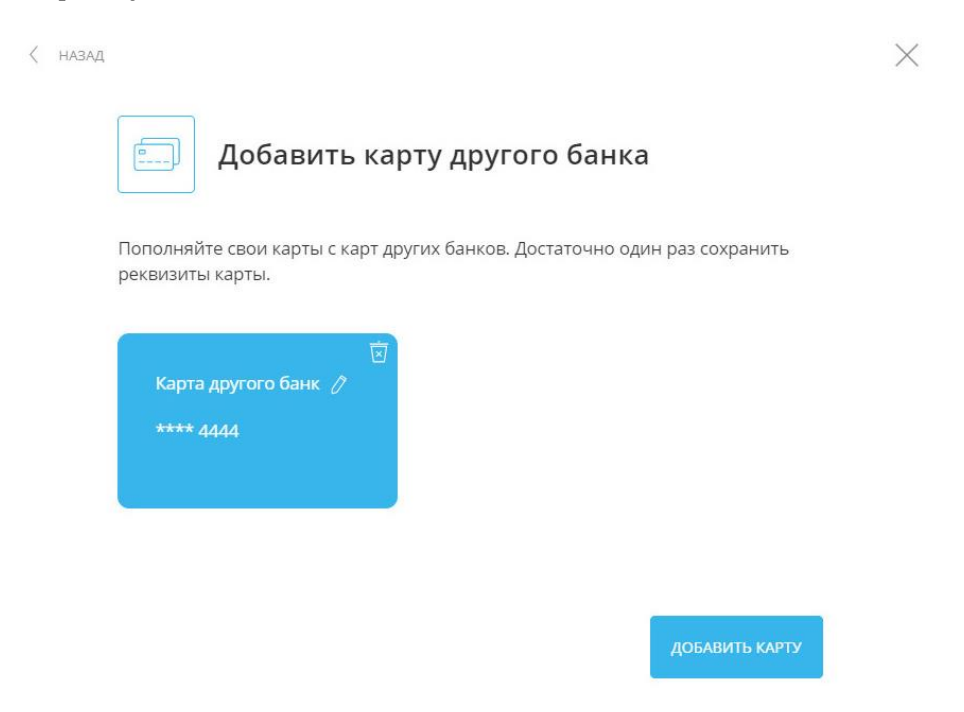

На данной странице можно также переименовать или удалить добавленную карту.

 $\times$ 

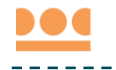

Для переименования добавленной карты другого банка щёлкните значок $\mathscr O$  на карте, которую необходимо переименовать, затем введите новое название для карты и нажмите клавишу Enter на клавиатуре.

Для удаления добавленной карты другого банка щёлкните  $\mathbb{E}$  на изображении карты. Добавленная карта будет отображаться в блоке «Карты и счета» и будет доступна для операций.

### <span id="page-9-0"></span>4. Перевод средств

## <span id="page-9-1"></span>4.1. «Перевод себе» или «Погасить кредит с любой карты»

Чтобы перевести средства, на странице «Перевод себе» выберите вкладку «Внутри банка» и заполните форму перевода:

В открывшейся форме выбираем карту для списания, а также счет для зачисления.

Важно! Для списания доступны любые счета, открытые в Экспобанке, а также карты сторонних Банков, ранее привязанные к личному кабинету ДБО.

В качестве счета для зачисления необходимо выбрать счет для погашения кредита. Ввести сумму платежа. Выполнить перевод.

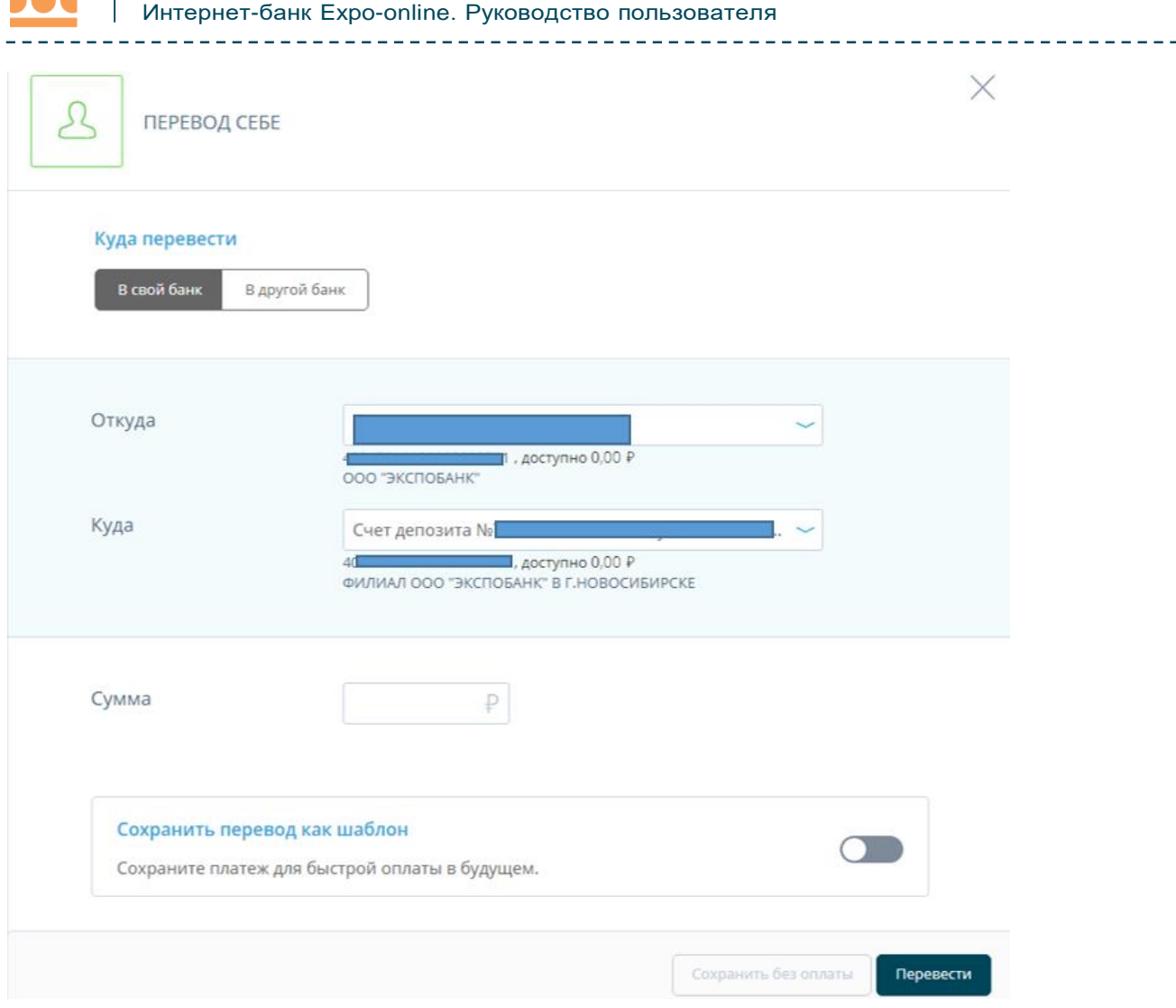

**BAA** 

После заполнения формы нажмите «Перевести». Подтвердите операцию вводом разового пароля из SMS-сообщения или PUSH.

## 4.2. Перевод через систему быстрых платежей

В разделе Интернет-банка «Платежи и переводы» → «Система быстрых платежей» вы можете мгновенно (круглосуточно, в том числе в выходные и праздничные дни) перевести деньги по номеру мобильного телефона себе или другим лицам, вне зависимости от того, в каком банке открыты счета отправителя или получателя.

Переводы через систему быстрых платежей также могут быть доступны в разделе «Перевод другому» → «В другой банк» → «По номеру телефона».

Для оплаты кредита с карты другого банка необходимо в поле «Откуда» указать привязанную карту. Услуга будет доступна, при условии, что банк- эмитент является участником системы быстрых платежей.

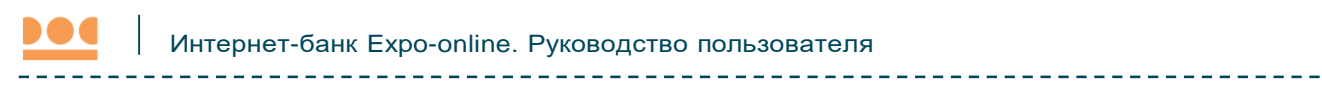

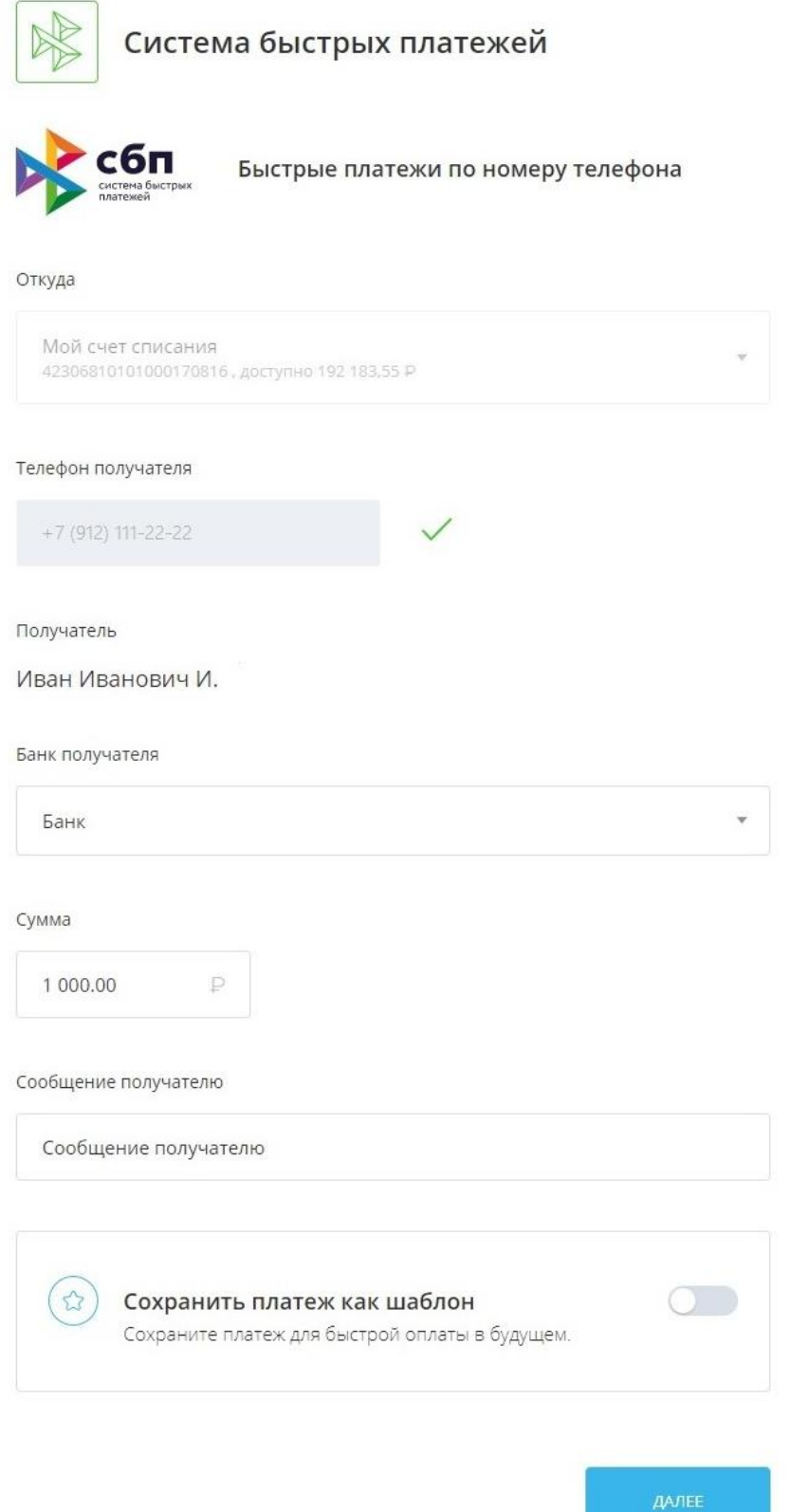

На форме перевода укажите:

Счёт или карту списания.

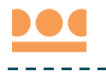

- Номер телефона получателя.
- Банк получателя. Если получатель установил «банк по умолчанию», то он будет автоматически выбран. Вы также можете выбрать любой другой банк, подключенный к Системе быстрых платежей. Актуальный список банков можно просмотреть на сайте НСПК.
- Получатель. Маскированное ФИО получателя определится автоматически после указания номера телефона и выбора банка получателя. Сумма перевода. Обратите внимание, что единоразовый перевод ограничен законодательством, при этом банкиучастники Системы быстрых платежей могут устанавливать дополнительные лимиты по суммам перевода. Комиссия за переводы также самостоятельно устанавливается банками.
- Сообщение получателю (сообщение также будет отображаться в назначении платежа).

Ваш банк по умолчанию может быть установлен в разделе «Настройки системы быстрых платежей.

### <span id="page-12-0"></span>4.2.1 Настройка системы быстрых платежей

На данной странице вы можете установить текущий банк как банк по умолчанию для получения переводов по номеру телефона, указанному в договоре с банком.

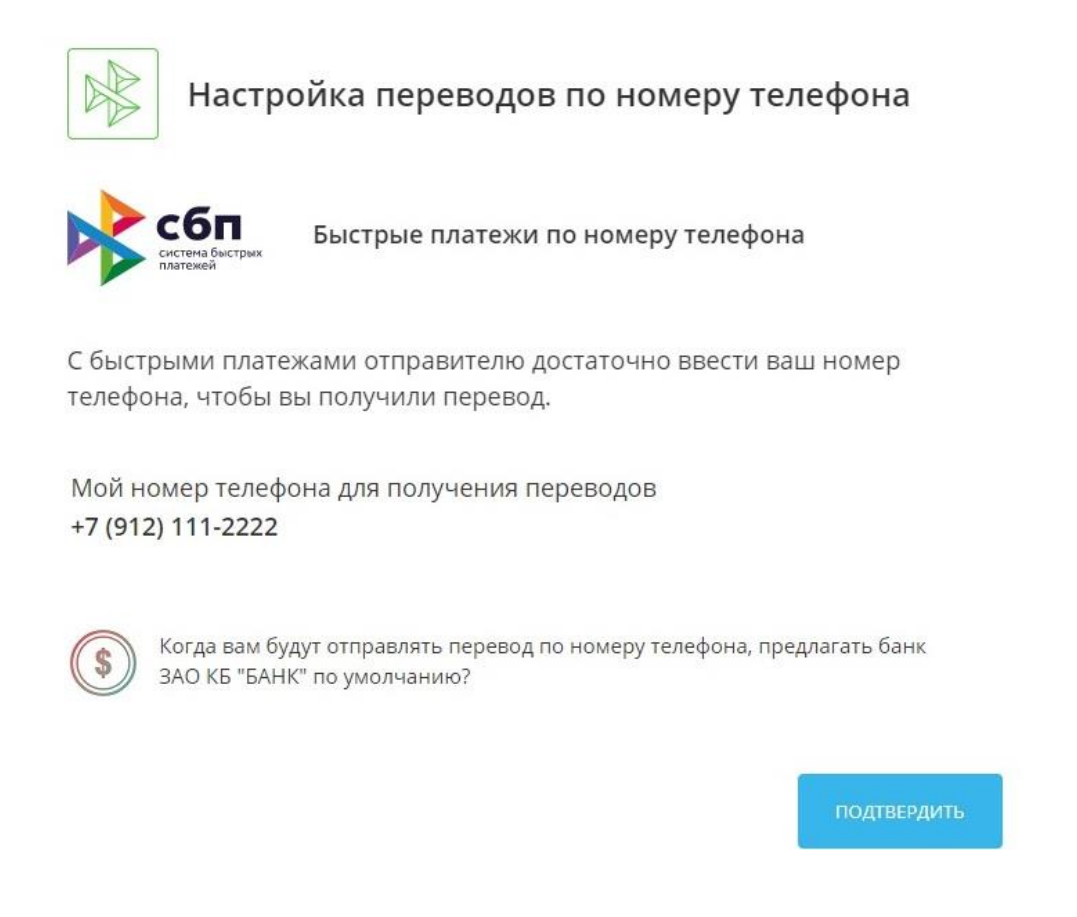